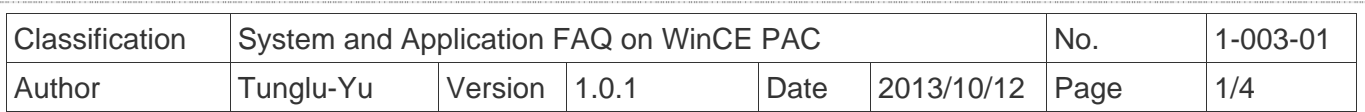

## **How to set up a printer on LAN**

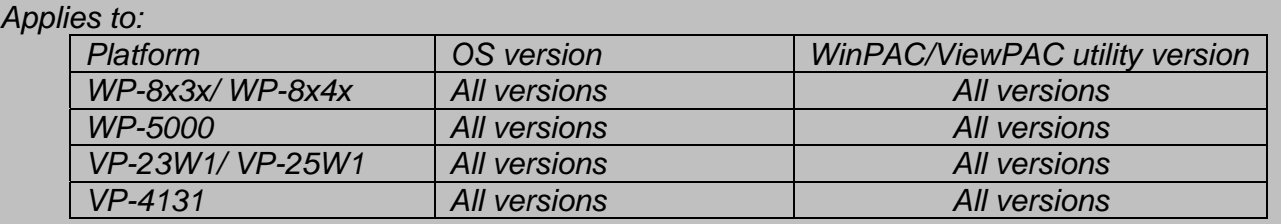

## **Tips & Warnings**

*A shared printer added using the "local printer attached to this computer" option is only used for WinPAC/ViewPAC via the network.* 

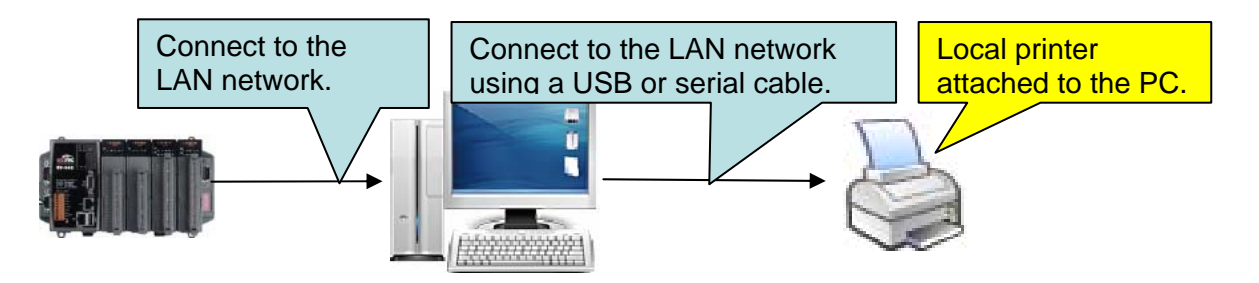

 *Selecting "Local printer attached to the PC" in this diagram means a printer (local printer or network printer) that is setting "Local printer attached to this computer" on PC, as show below.* 

 *The WinPAC/ViewPAC series doesn't support a printer which is set up with the second option:* 

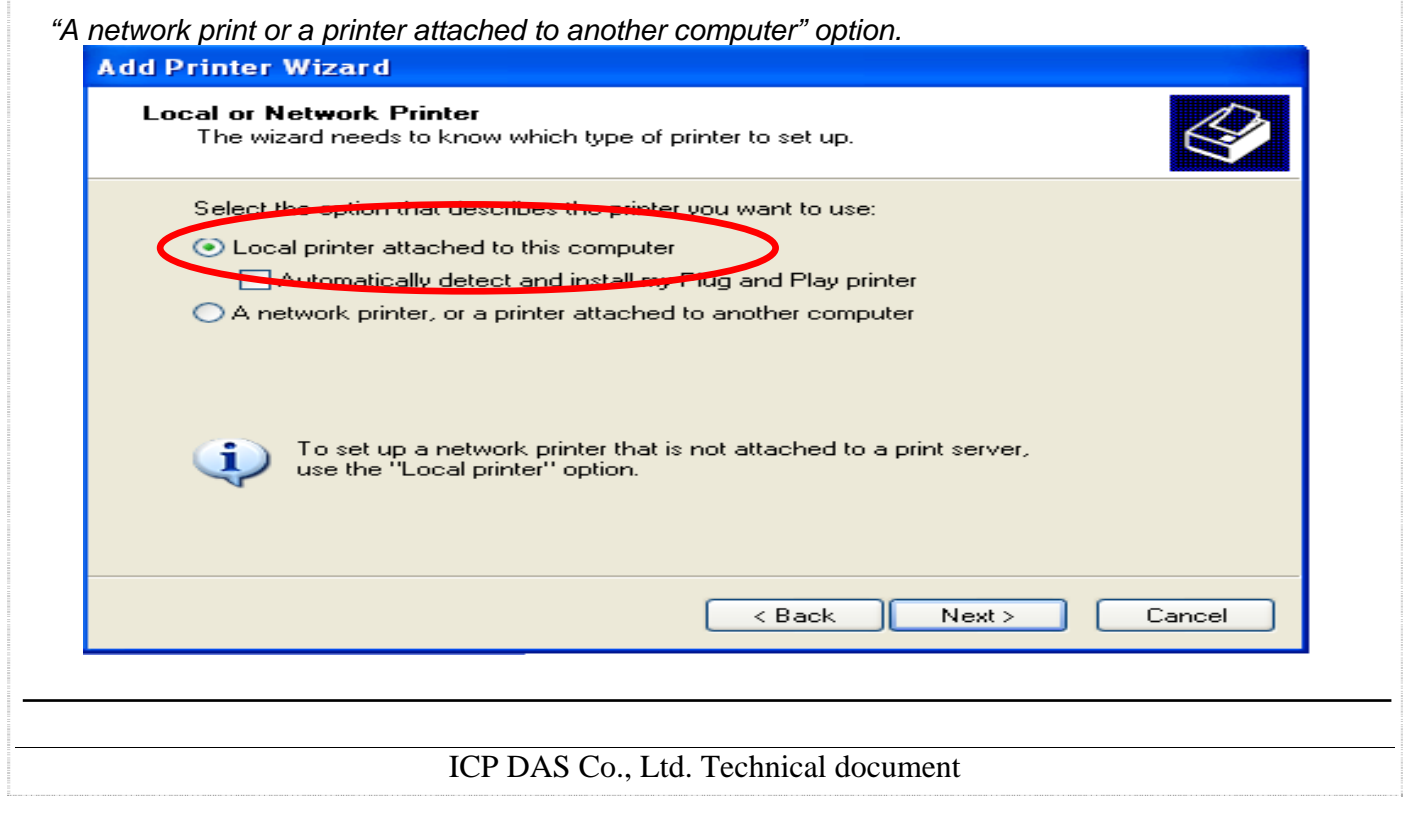

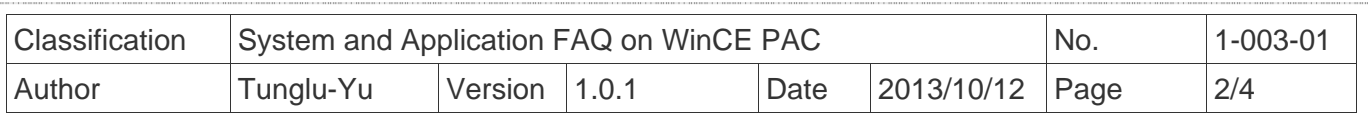

To use a shared printer, perform the following steps:

**Step 1:** On the Host PC, check the names of the Host PC and the shared printer.

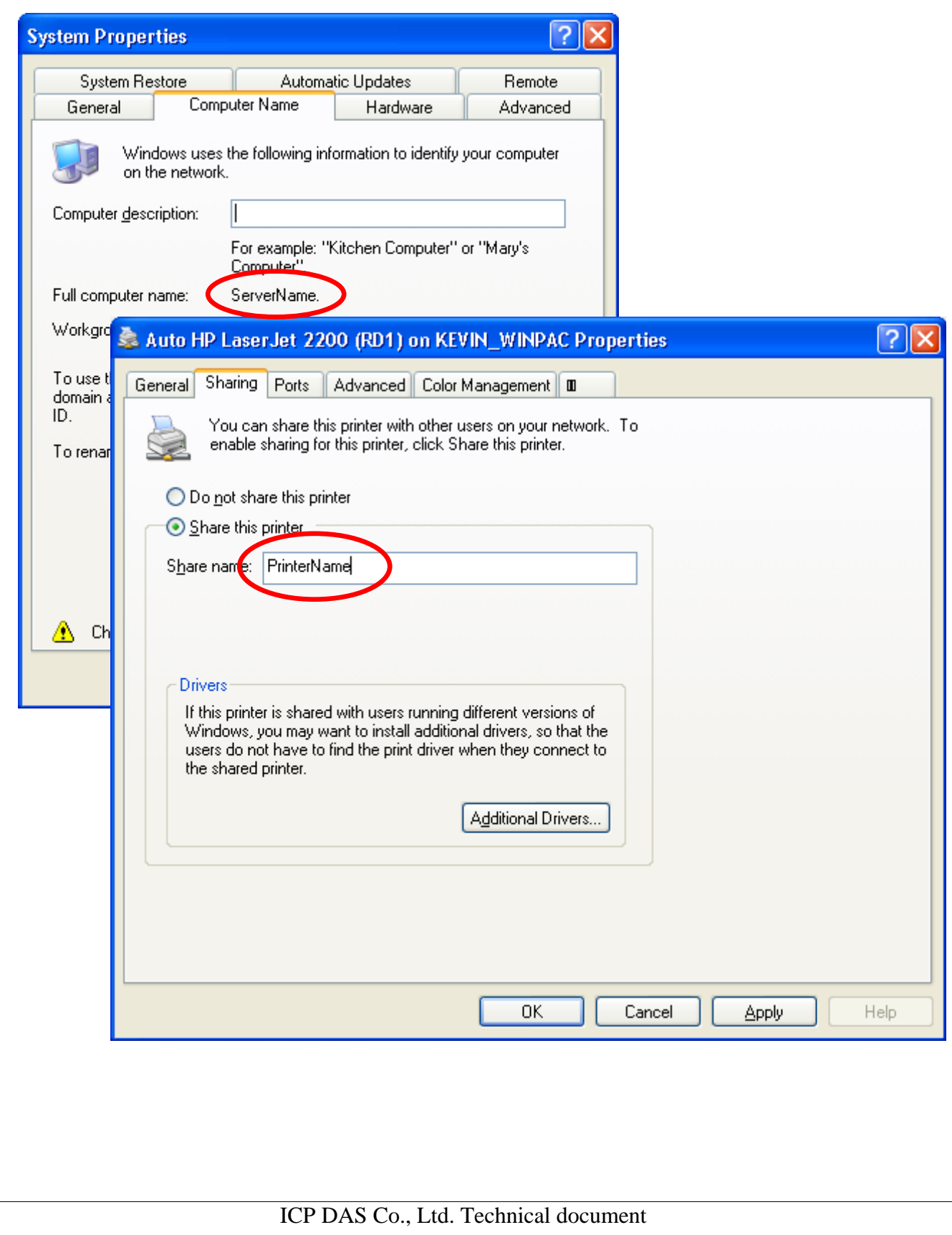

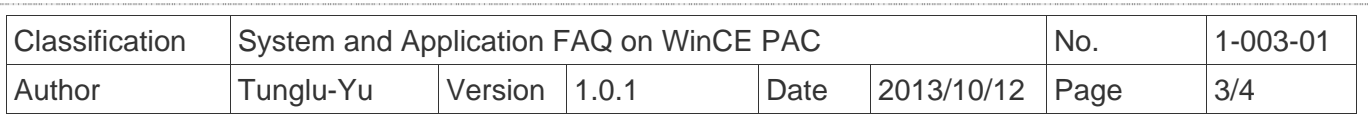

**Step 2:** On the WinPAC/ViewPAC, open a WordPad format file (\*.txt,\*.ini...) and click the "File" → "Print".

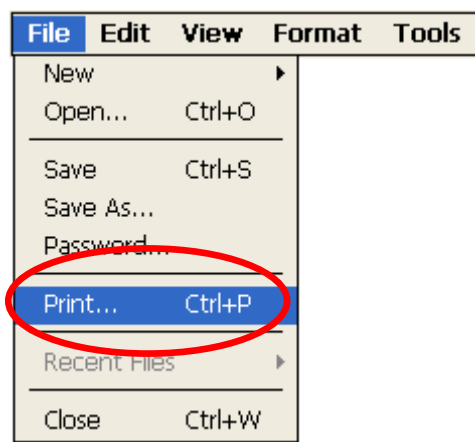

 **Step 3:** Set up the printer as following.

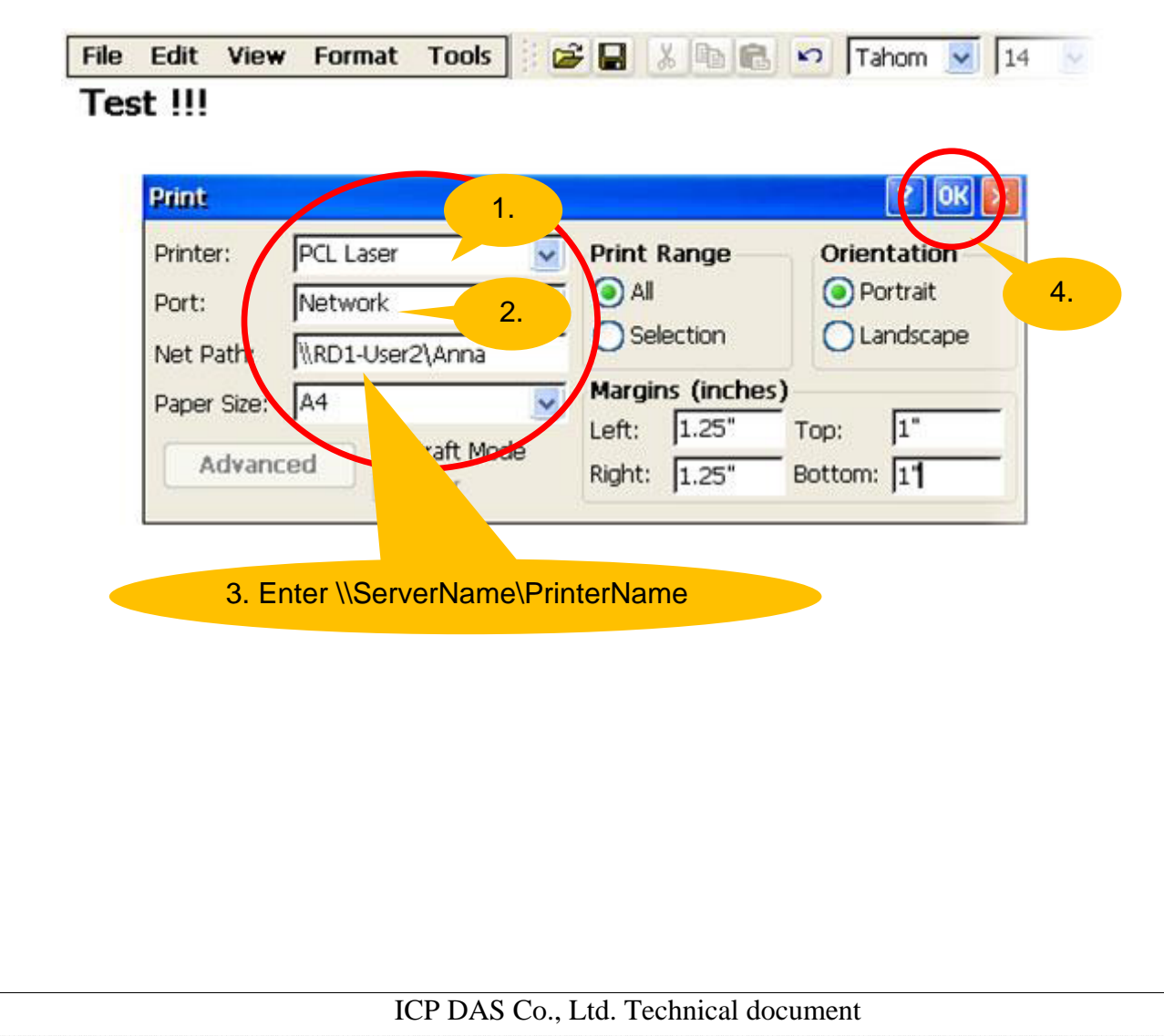

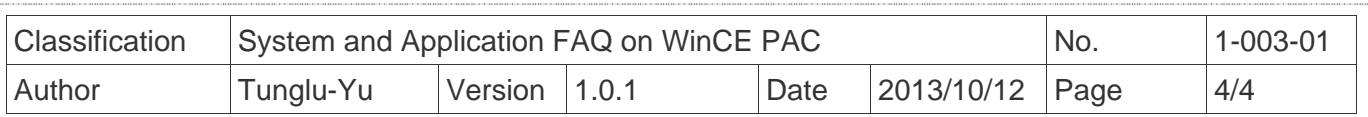

## **Revision History**

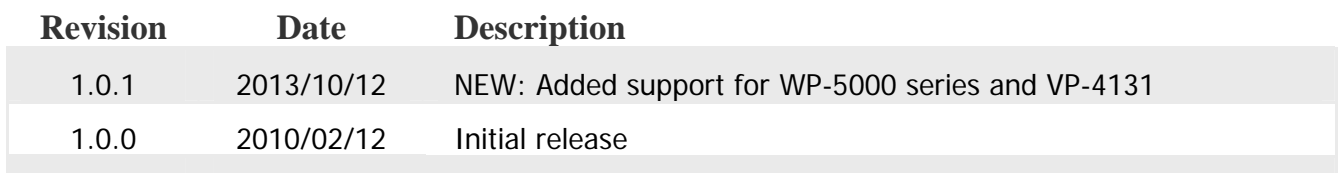